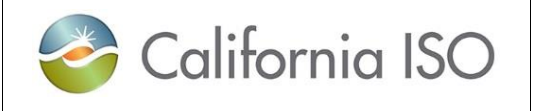

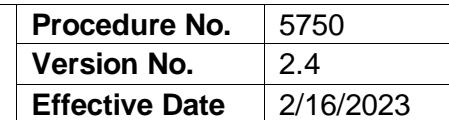

**Distribution Restriction: None**

# **Table of Contents**

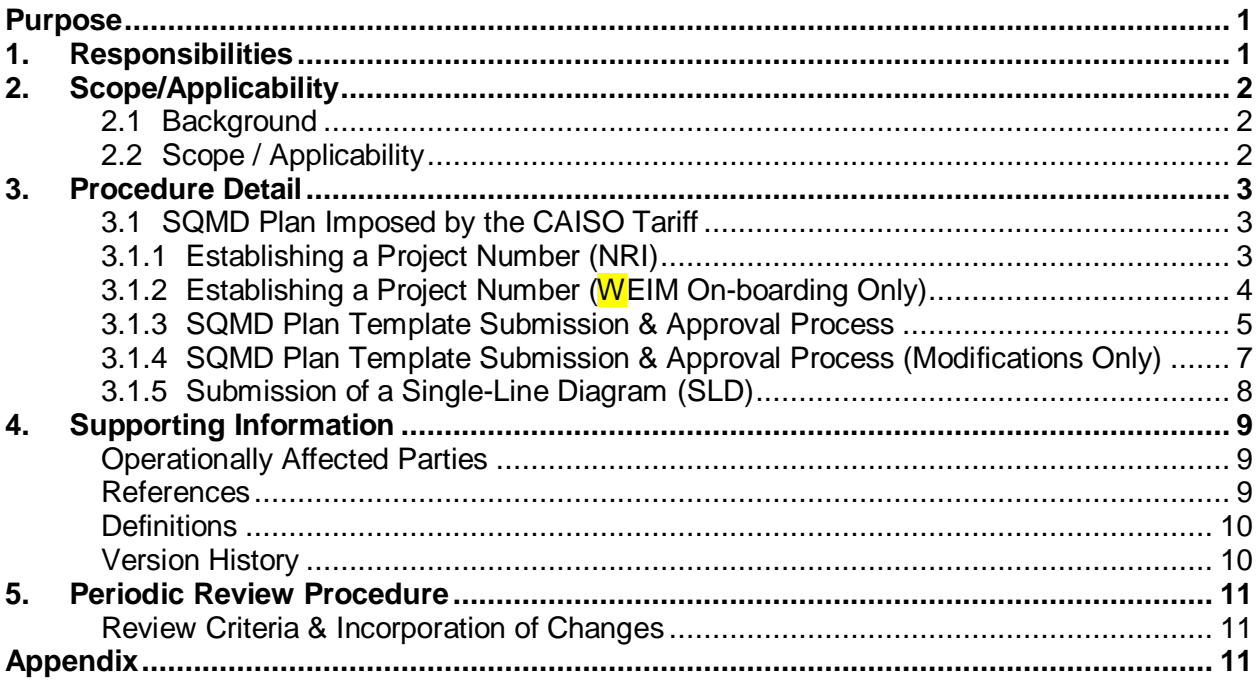

## <span id="page-0-0"></span>**Purpose**

The purpose of this document is to provide Market Participants with the information and steps needed to successfully process a Settlement Quality Meter Data Plan.

## <span id="page-0-1"></span>**1. Responsibilities**

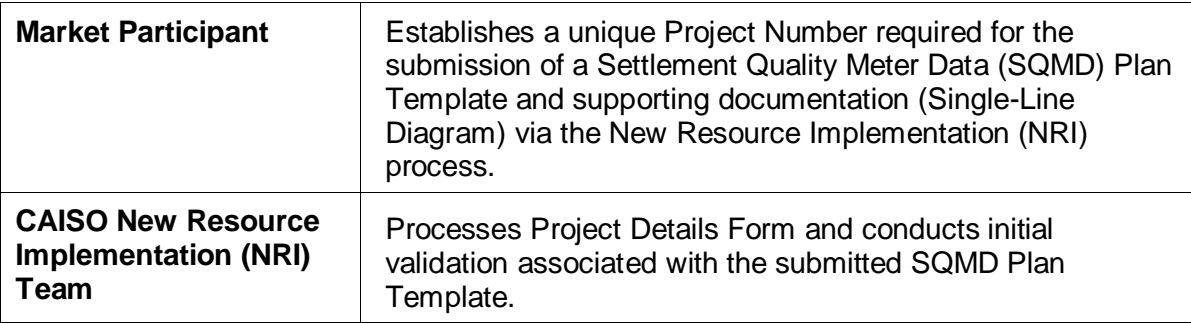

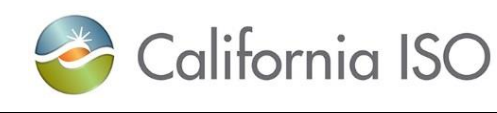

**Distribution Restriction: None**

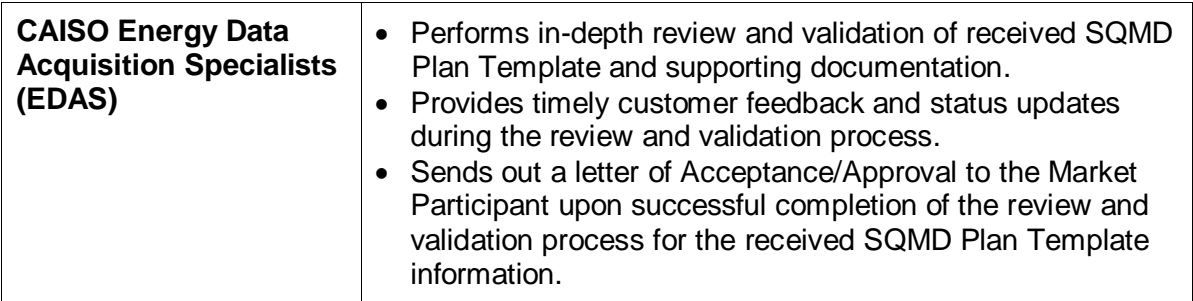

# <span id="page-1-0"></span>**2. Scope/Applicability**

## <span id="page-1-1"></span>**2.1 Background**

Market Participants are required to submit and obtain California ISO (CAISO) approval for a SQMD Plan in accordance with Section 10.3.7.1 of the CAISO Tariff for:

- Scheduling Coordinator Metered Entities (SCMEs) that were not participating as such before April 10, 2017.
- Repower.
- Modification of their Meter Data intervals (market resource level).
- Add generating capacity.

In addition to the above requirements, SQMD Plans are also required for proposed modifications, which are subject to CAISO review and approval, in accordance with section 10.3.7.3 of the CAISO Tariff.

## <span id="page-1-2"></span>**2.2 Scope / Applicability**

This procedure includes all aspects related to the submission and approval of an SQMD Plan, associated with a Scheduling Coordinator Metered Entity's (SCME) market resource(s) used within CAISO Balancing Authority Area (BAA) and Western Energy Imbalance Markets (WEIM), effective April 10, 2017, in accordance with the CAISO Tariff requirements.

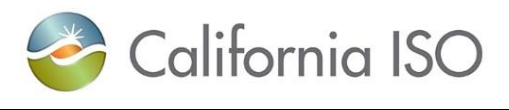

**Distribution Restriction: None**

## <span id="page-2-0"></span>**3. Procedure Detail**

## <span id="page-2-1"></span>**3.1 SQMD Plan Imposed by the CAISO Tariff**

## <span id="page-2-2"></span>**3.1.1 Establishing a Project Number (NRI)**

A unique CAISO NRI Project Number is required to process a SQMD Plan Template. This identifier will assist in the tracking and customer notification process to ensure project related deliverables are met according to the timelines established within the NRI Process.

Below are the related steps and supporting actions to establish a unique NRI Project Number:

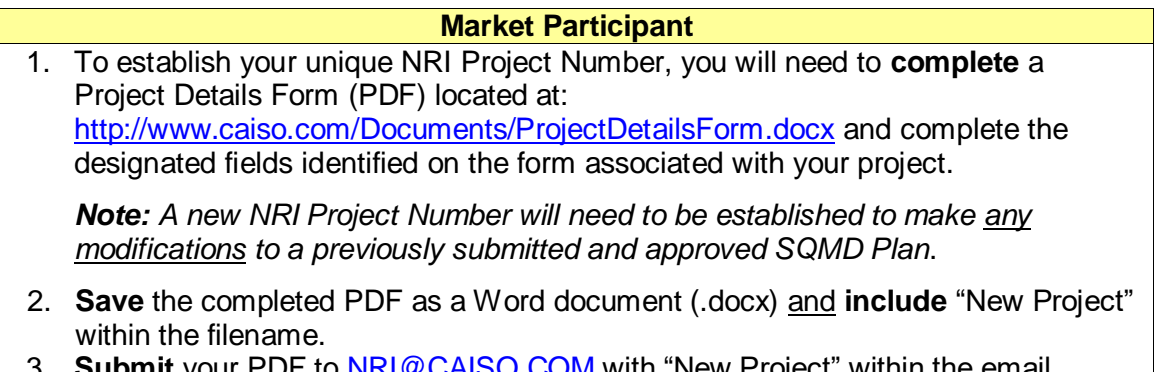

- **Submit** your PDF to **NRI@CAISO.COM** with "New Project" within the email subject line for processing to obtain your unique CAISO NRI Project Number.
	- **CAISO**
- 1. If complete,
	- CAISO NRI **assigns** a unique Project Number and an automated email goes out to the customer of record (Project Contact Name) identified on the submitted Project Detail Form.
- 2. If missing Information,
	- CAISO NRI **notifies** customer via email of missing information.

## **Market Participant**

- 1. If successful,
	- **Associate** the NRI Project Number with the related SQMD Plan Template.
- 2. If missing information,
	- **Update** missing information, and
	- **Resubmit** PDF to [NRI@CAISO.COM.](mailto:NRI@CAISO.COM)

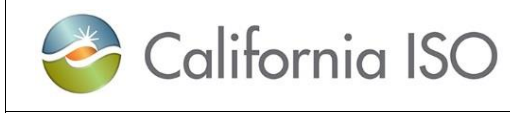

**Distribution Restriction: None**

## <span id="page-3-0"></span>**3.1.2 Establishing a Project Number (WEIM On-boarding Only)**

**During WEIM On-boarding Only**, the WEIM entity will be allowed to submit a single spreadsheet (New Resource Implementation Energy Imbalance Market On-boarding Project Loader) capturing all required information affiliated with their market resources' IDs associated with their WEIM Metering Portfolio.

*A WEIM Metering Portfolio is comprised of all market resources Generation (Participating and Non-Participating), Interties, Intraties and Load representing an entity's WEIM participation.*

For WEIM On-boarding, due to the large volume of market resources, a single spreadsheet is used in lieu of the normal required individual PDF used to assist WEIM entities in establishing their unique Project Numbers.

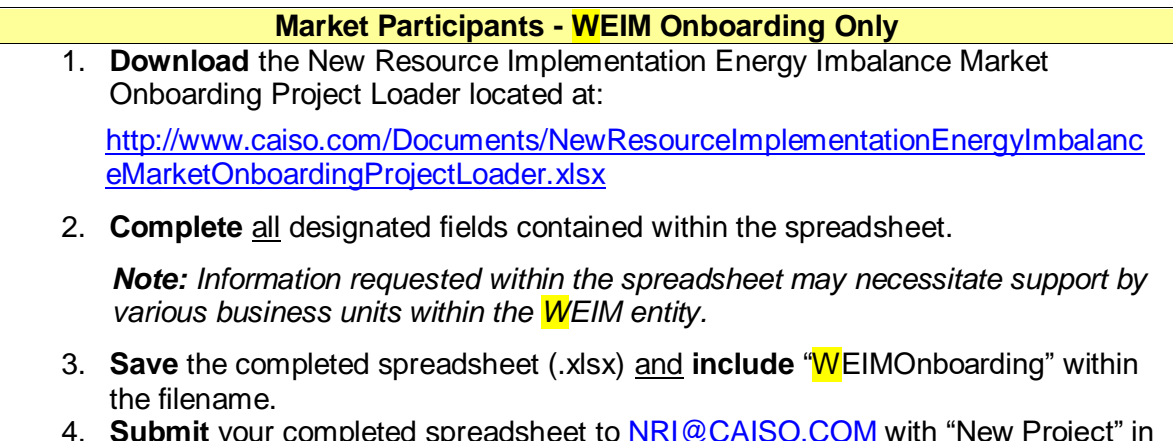

4. **Submit** your completed spreadsheet to [NRI@CAISO.COM](mailto:NRI@CAISO.COM) with "New Project" in the subject line for processing to obtain your unique CAISO NRI Project Numbers associated with your WEIM Metering Portfolio market resources.

## **CAISO – WEIM Onboarding Only**

- 1. If successful,
	- CAISO NRI **assigns** a unique Project Number for each market resource contained within the spreadsheet and **notifies** the customer of record (Project Contact Name) via email.
- 2. If missing information,
	- CAISO NRI **notifies** customer via email of missing information.

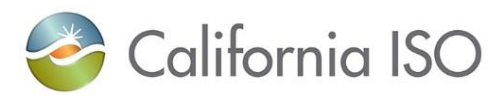

**Distribution Restriction: None**

## **Market Participants – WEIM Onboarding Only**

- 1. If successful,
	- **Associate** the NRI Project Number with the related SQMD Plan Template.
- 2. If missing information,
	- **Update** missing information, and
	- **Resubmit** New Resource Implementation Energy Imbalance Market Onboarding Project Loader to [NRI@CAISO.COM.](mailto:NRI@CAISO.COM)

## <span id="page-4-0"></span>**3.1.3 SQMD Plan Template Submission & Approval Process**

The CAISO must approve a Scheduling Coordinator Metered Entity's SQMD Plan that *includes a Single-Line Diagram (SLD)* and other requirements in accordance with Section 10.3.7.1 of the CAISO Tariff before the Scheduling Coordinator may submit Bids on its behalf into the CAISO Markets.

Below are the steps needed to complete a SQMD Plan Template for CAISO review and approval (excluding those SQMD Plans associated with "Modification(s) Only" which is covered in **Section 3.1.4**):

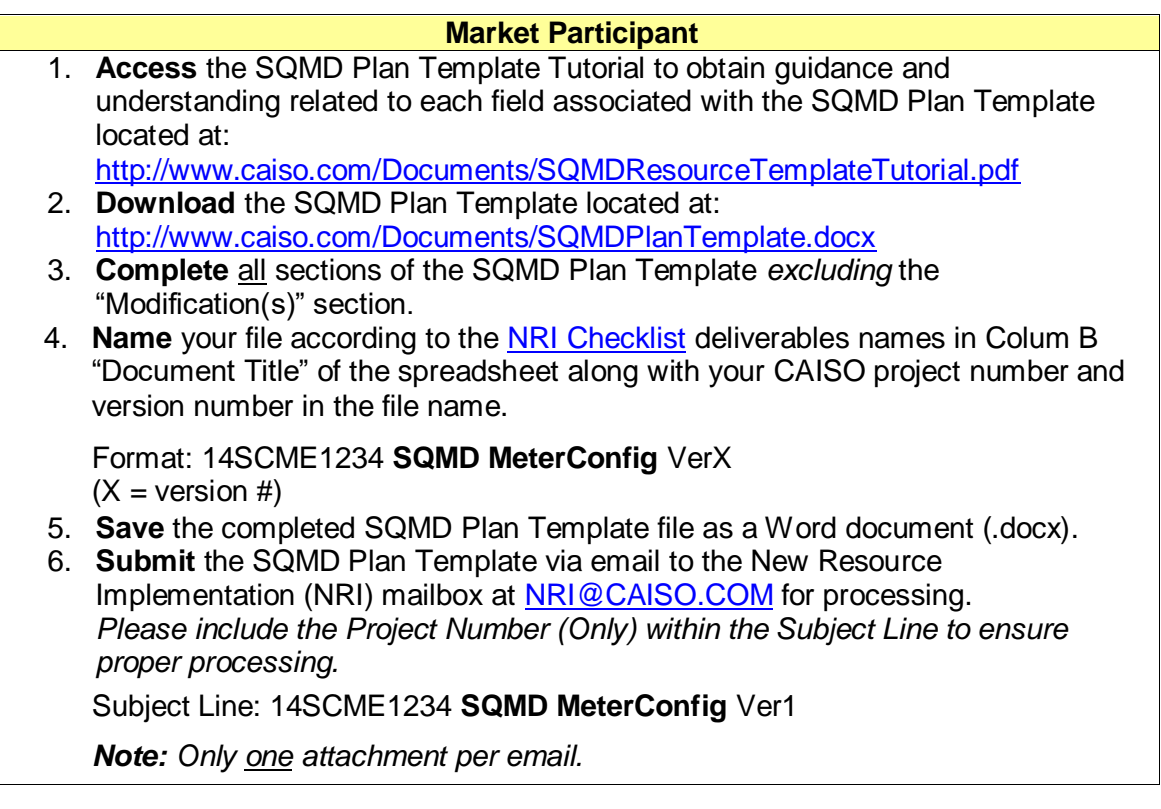

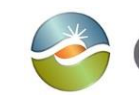

California ISO

## **Settlement Quality Meter Data (SQMD) Plan – Submission & Approval Process (External)**

**Distribution Restriction: None**

## **Market Participant**

- 7. If the resource has more than one Meter, use Additional Devices form located at: [http://www.caiso.com/Documents/SQMDResourceTemplateAdditionalMeteringD](http://www.caiso.com/Documents/SQMDResourceTemplateAdditionalMeteringDevicesForm.docx) [evicesForm.docx](http://www.caiso.com/Documents/SQMDResourceTemplateAdditionalMeteringDevicesForm.docx)
- 8. **Complete** all sections of the Additional Devices form and **name** the file in the below format.

Format: 14SCME1234 SQMD Additional MeterConfig VerX (X=Version #)

- 9. **Submit** the Additional devices form via email to the New Resource Implementation (NRI) mailbox at [NRI@CAISO.COM](mailto:NRI@CAISO.COM) for processing.
	- *Please include the Project Number (Only) within the Subject Line to ensure proper processing.*

Subject Line: 14SCME1234 **SQMD MeterConfig** Ver1

*Note: Only one attachment per email.*

## **CAISO**

- 1. CAISO **receives** the submitted SQMD Plan Template for processing.
- 2. CAISO NRI personnel **performs** initial validation to ensure proper naming convention and submitted by authorized contact.
- 3. If successful,
	- CAISO NRI **sends** SQMD Plan Template on to CAISO EDAS for review and approval.
- 4. If incorrect information/formatting,
	- CAISO NRI **notifies** Market Participant of issues needing resolution for re-submission of the SQMD Plan Template.

## **Market Participant**

- 1. If incorrect information/formatting,
	- Market Participants **makes** needed corrections and **resubmits** the SQMD Plan Template.

### **CAISO**

- 1. CAISO EDAS **begin** review process.
- 2. If missing or additional information needed,
	- CAISO EDAS **notifies** customer of issues needing additional clarification and/or corrections for resolution.
- 3. If accepted,
	- CAISO EDAS personnel will **notify** the Market Participant of the "Accepted" SQMD Plan via email.

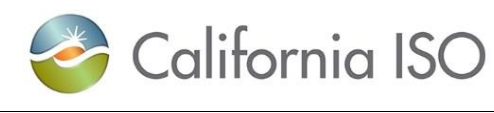

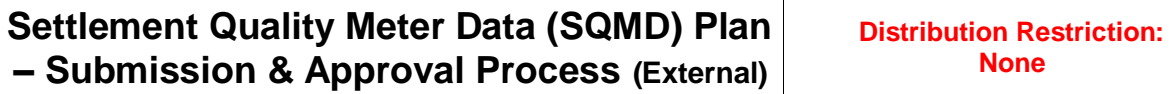

*Note: All SQMD Plans affiliated with the EIM On-boarding process must be individually accepted prior to receiving a letter of Acceptance/Approval.*

## <span id="page-6-0"></span>**3.1.4 SQMD Plan Template Submission & Approval Process (Modifications Only)**

Scheduling Coordinator Metered Entities may propose for CAISO approval modifications to approved SQMD Plans in accordance with Section 10.3.7.3 of the CAISO Tariff.

Below are the steps needed to complete a SQMD Plan Template associated with modifications to an existing "approved" SQMD Plan. For modifications to a plan that has not yet been approved, please resubmit under original Project Number and supporting version number.

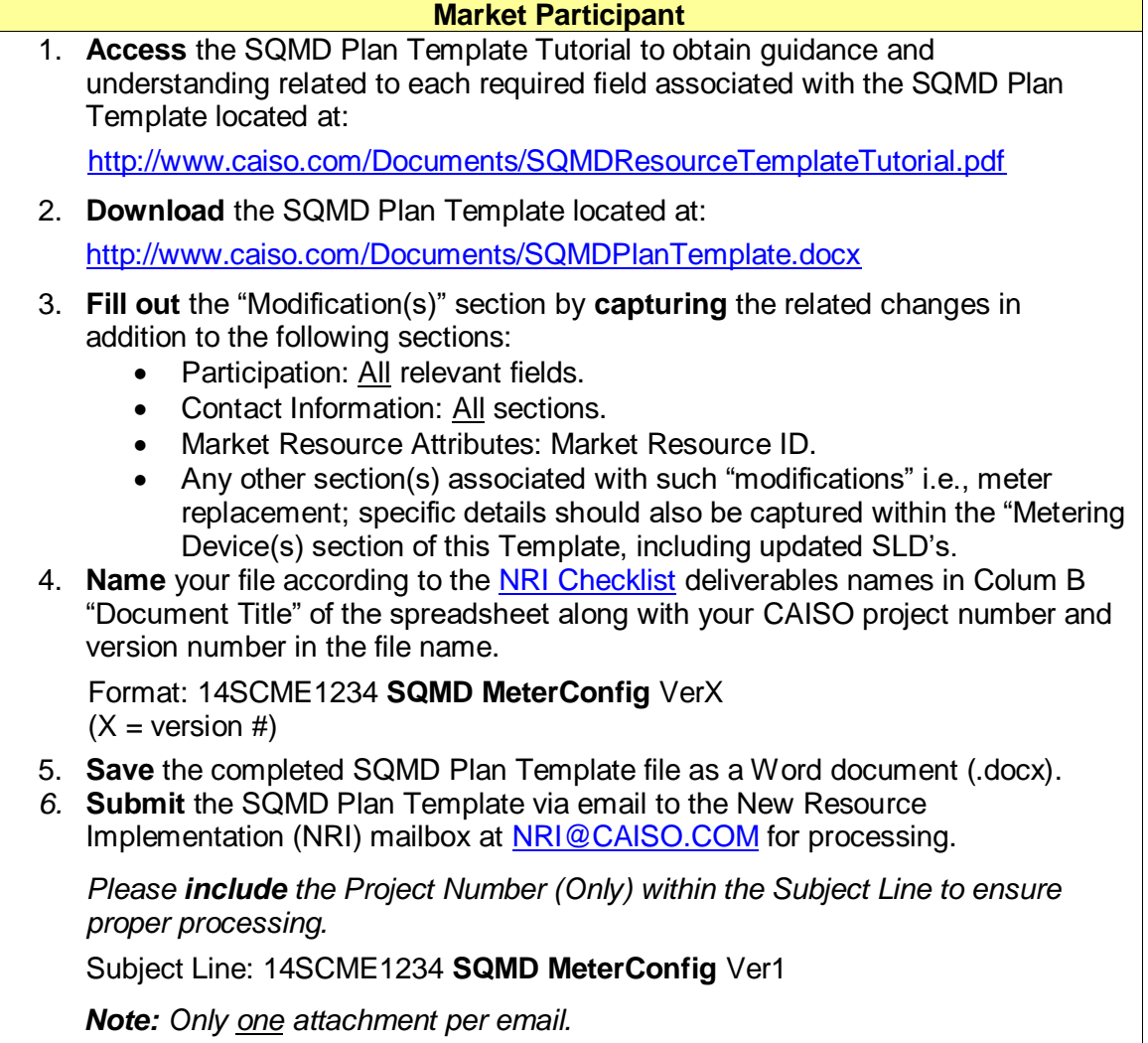

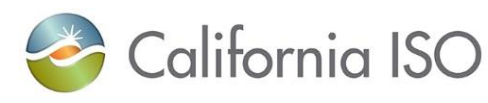

**Distribution Restriction: None**

### **CAISO**

- 1. CAISO **receives** the submitted SQMD Plan Template for processing.
- 2. CAISO NRI personnel **performs** initial validation to ensure proper naming convention and that it was submitted by authorized contact(s).
- 3. If successful,
	- CAISO NRI **sends** the SQMD Plan Template onto CAISO EDAS for review and approval.
- 4. If incorrect information/formatting,
	- CAISO NRI **notifies** Market Participant of issues needing resolution for re-submission of SQMD Plan Template.

### **Market Participants**

- 1. If incorrect information/formatting,
	- Market Participant **makes** the needed corrections and **resubmits** the SQMD Plan Template.

### **CAISO**

- 1. CAISO EDAS **begin** the review process.
- 2. If missing or additional information needed,
	- CAISO EDAS **notifies** customer of issues needing additional clarification and/or corrections for resolution.
- 3. If accepted,
	- CAISO EDAS personnel will **notify** the Market Participant of the "Accepted" SQMD Plan via email.

## <span id="page-7-0"></span>**3.1.5 Submission of a Single-Line Diagram (SLD)**

A SLD with a professional engineering stamps or (equivalent) depicting the physical elements and relationships among the metering device(s) *is required to support a SQMD Plan Template*.

Listed below are the steps needed to submit a SLD:

## **Market Participant** 1. **Name** your file according to the [NRI Checklist](http://www.caiso.com/Documents/NewResourceImplementationChecklist.xlsx) deliverables names in Colum B "Document Title" of the spreadsheet along with your CAISO project number and version number in the file name. Format: 14SCME1234 **SLD** VerX  $(X = version #)$

*Note: Any file submitted with special character in the file name will be rejected.*

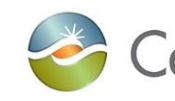

California ISO

**Settlement Quality Meter Data (SQMD) Plan – Submission & Approval Process (External)**

**Distribution Restriction: None**

## **Market Participant**

- 2. **Save** the SLD file as an Adobe Portable Documented Format (PDF).
- 3. **Submit** the SLD via email to the New Resource Implementation (NRI) mailbox at [NRI@CAISO.COM](mailto:NRI@CAISO.COM) for processing.

*Please include the Project Number (Only) in the Subject Line to ensure proper processing.*

Subject Line: 14SCME1234 **SLD**

*Note: Only one attachment per email.*

4. The CAISO requires Single Line drawings that are either "Issued for construction" or "As- Built". All the "Issued for Construction" drawings are required to be stamped by a Professional Engineer (PE). In the absence of the Professional Engineer stamp, CAISO accepts an attestation letter. PE Stamp Attestation letter must be from the Electrical Engineer or associated Manager and it should state that the Single Line Drawing is the exact physical and electrical representation of the resource.

Subject Line: **Attestation**

File naming example: 18GEN1234 Attestation Ver1

*Note: Only one attachment per email.*

# <span id="page-8-0"></span>**4. Supporting Information**

## <span id="page-8-1"></span>**Operationally Affected Parties**

Shared with the Public.

### <span id="page-8-2"></span>**References**

Resources studied in the development of this procedure and that may have an effect upon some steps taken herein include but are not limited to:

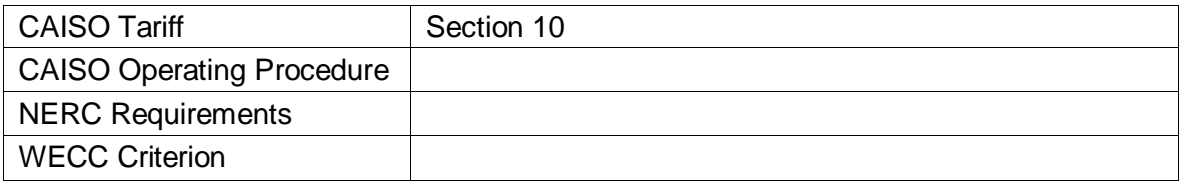

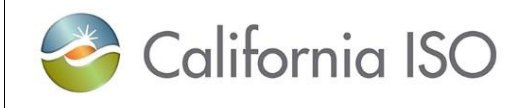

**Distribution Restriction: None**

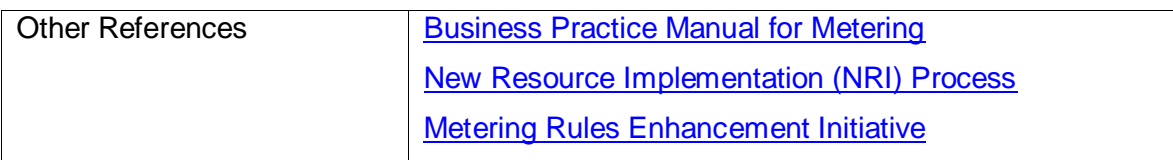

## <span id="page-9-0"></span>**Definitions**

Unless the context otherwise indicates, any word or expression defined in the Master Definitions Supplement to the CAISO Tariff shall have that meaning when capitalized in this Operating Procedure.

The following additional terms are capitalized in this Operating Procedure when used as defined below:

#### **None.**

### <span id="page-9-1"></span>**Version History**

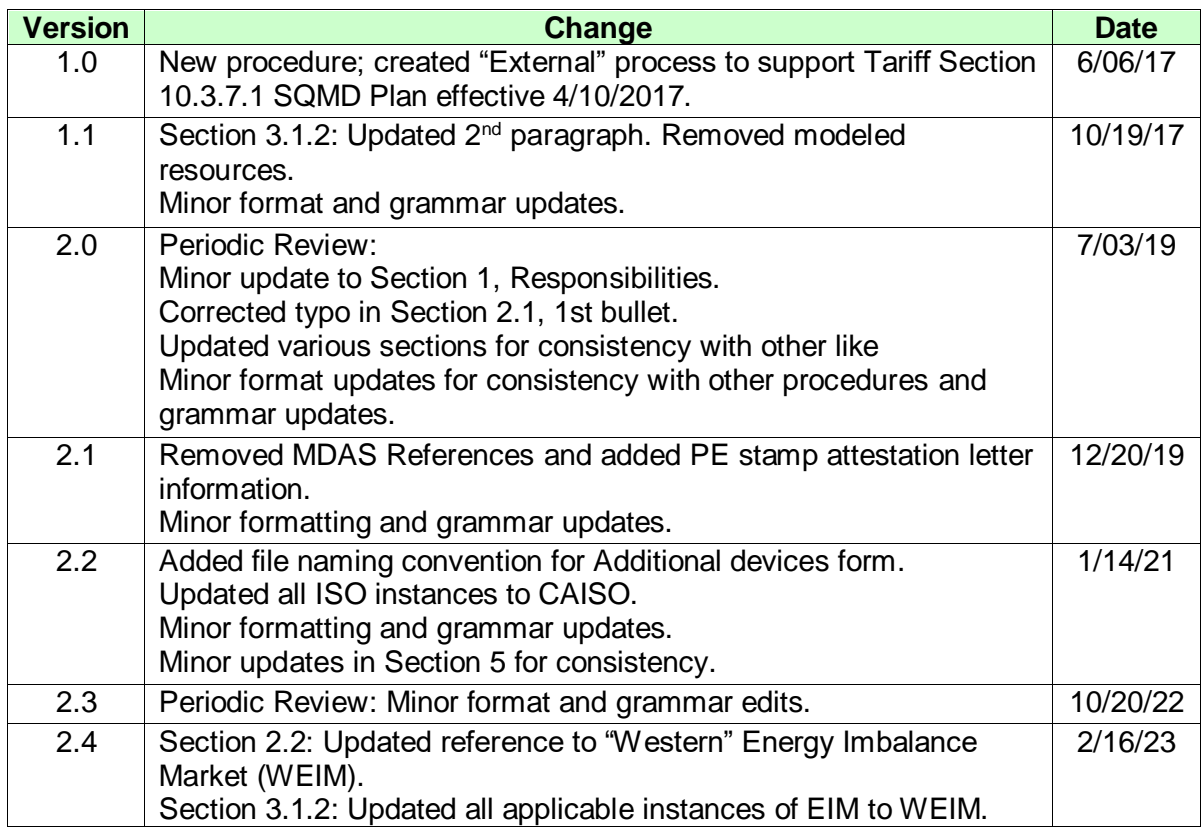

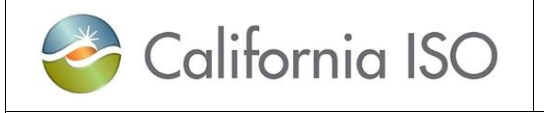

**Distribution Restriction: None**

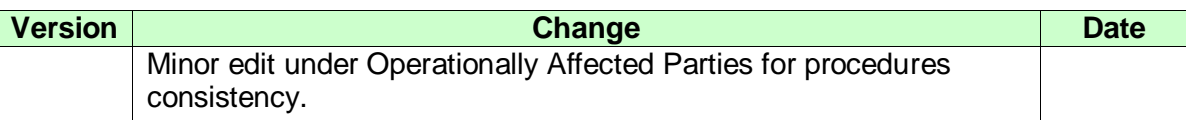

## <span id="page-10-0"></span>**5. Periodic Review Procedure**

## <span id="page-10-1"></span>**Review Criteria & Incorporation of Changes**

There are no specific review criteria for reviewing or changing thus document, follow instructions in CAISO Operating Procedure 5510.

## **Frequency**

Every three (3) Years.

# <span id="page-10-2"></span>**Appendix**

No references at this time.